# Raspberry Pi

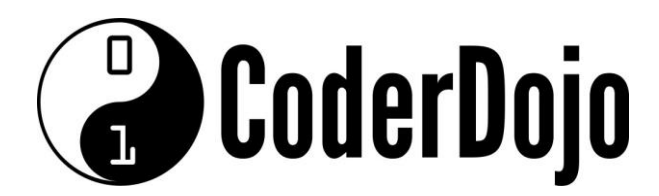

# Streaming webcam Raspberry Pi Card 1 of 3

**If you know enough about computers to be dangerous, you can get this done in 4 hours. If you're really good, maybe 2. If you're a newbie, probably 8.**

**I picked this project because streaming video has lots of possibilities, from video calls to security cameras to nature watching and lots more. And because honestly I thought it would be a bit of a stretch to get it working and would really help me to learn.**

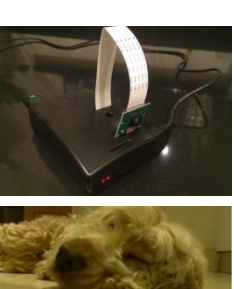

### **1. Buy the Pi and peripherals I got mine from CPC: ordered 27 January, arrived 29 January**

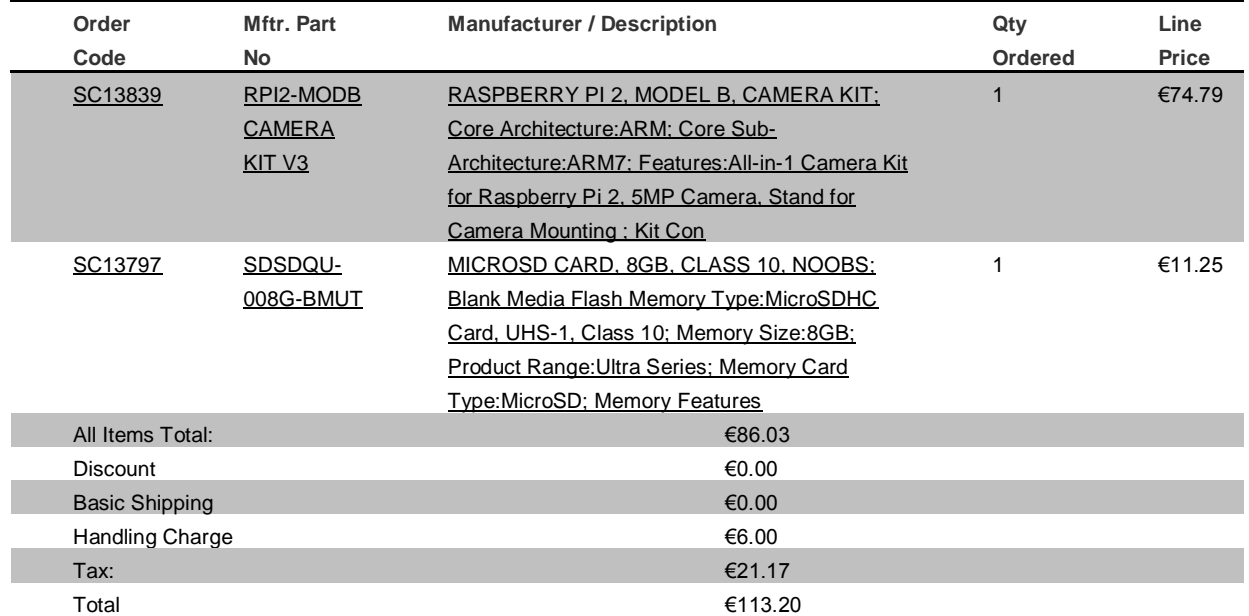

**I realized later that I had no need for the SD Card with NOOBs, item 2, as that was already included with item 1. So I have a spare card and you can skip ordering that.**

**I forgot to order the WiPi wireless network adapter at €11.26: <http://cpcireland.farnell.com/element14/wipi/wlan-usb-module-for-raspberry/dp/SC12761> I didn't realize that until I opened the package; so I went to Power City and got a standard TP Link wireless adapter in the hope that would work with the Pi; it did, for €12.95:<http://powercity.ie/?par=20-27-WN823N>**

**I had a spare Dell USB keyboard and mouse that I 'borrowed' from work and a TV with USB connection. The final part needed was a USB cable, again from Power City, €9.95: <http://powercity.ie/index.php?par=30-70-DV3103&action=moreinfo> I went for 3m because the TV is a bit away from the table where I wanted to work with the Pi.** 

## **Total Costs: €136**

**Within 4 hours of arriving home with all of the above, I had the Pi streaming video to all my devices (PC, iPhone, iPad, etc) across the web. You can too.**

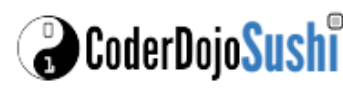

# Raspberry Pi

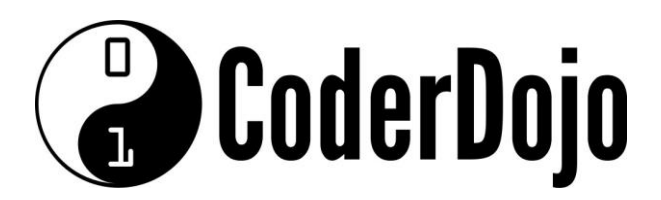

Streaming webcam Raspberry Pi Card 2 of 3

### **2. Get the Pi up and running**

**There are some very good guides out there that help you plug in and get started fast. I used about one page of the little manual that came with the Pi. It recommended getting the latest updates from the web, which meant I needed that web connection.**

#### **3. Getting on wifi**

**I plugged the TP Link adapter in and rebooted the Pi. That's all it took for the hardware to be seen and understood. I used these instructions to get the Pi onto my wifi; there could be an easier way:** 

**<https://www.raspberrypi.org/documentation/configuration/wireless/wireless-cli.md>**

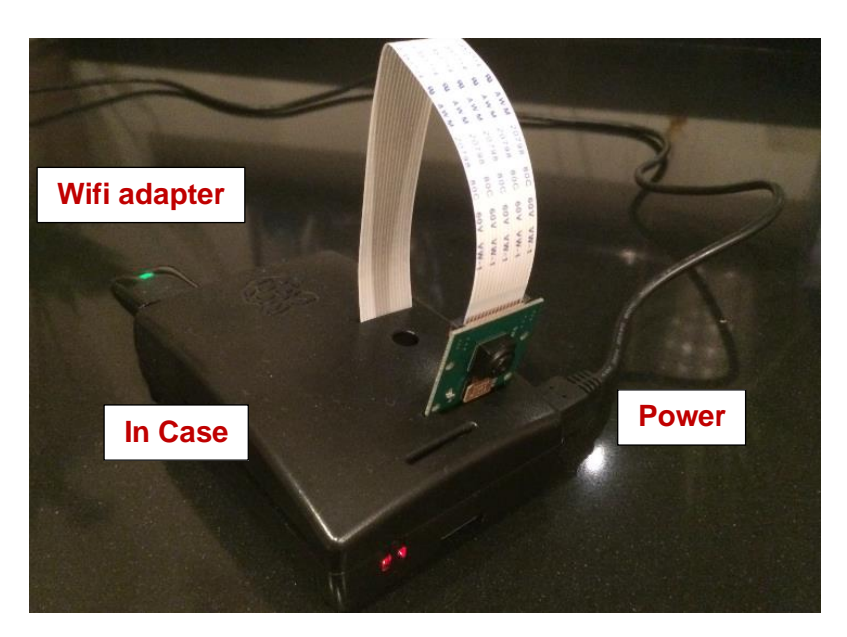

#### **4. Updating software, once on line**

**I updated the software on the Pi – a pleasure compared to Windows Updates, and fast.**

#### **5. Plugging in the camera**

**I read a few web articles about the camera before setting it up. Then I used the Getting Started section on this page to take my first still picture:** 

**[https://www.element14.com/community/community/raspberry-pi/raspberry-pi](https://www.element14.com/community/community/raspberry-pi/raspberry-pi-accessories/blog/2015/06/25/getting-to-know-the-raspberry-pi-camera-and-pi-noir)[accessories/blog/2015/06/25/getting-to-know-the-raspberry-pi-camera-and-pi-noir](https://www.element14.com/community/community/raspberry-pi/raspberry-pi-accessories/blog/2015/06/25/getting-to-know-the-raspberry-pi-camera-and-pi-noir) I unwrapped the camera carefully – you should earth yourself by touching grounded metal (e.g. a radiator) before doing so – I didn't realize that but got away with it. The camera and connection ribbon are quite delicate and you need to be gentle with both. There are more instructions here; it's always good to browse around if you're a newbie: <https://www.raspberrypi.org/help/camera-module-setup/>**

**<https://www.raspberrypi.org/documentation/usage/camera/README.md>**

**If in doubt or things are not working, reboot the Pi. I rebooted more than 10 times and always if I hit any problems. That usually fixed them and is always a good first option.**

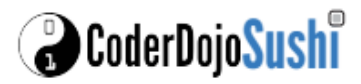

# Raspberry Pi

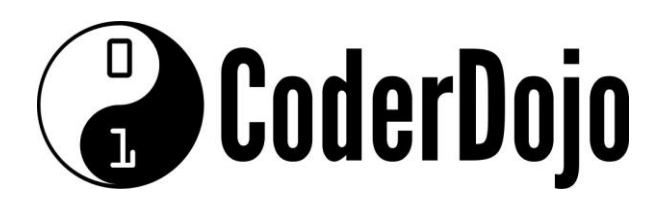

Streaming webcam Raspberry Pi Card 3 of 3

### **6. Streaming video**

**I followed this tutorial first … and could not get it to work:** 

**<http://pimylifeup.com/raspberry-pi-webcam-server/>**

**Probably an expert would see the problem straight away. After a few reboots and some googling I decided to try a different method.**

**Then I tried this link instead: [http://videos.cctvcamerapros.com/raspberry-pi/how-to](http://videos.cctvcamerapros.com/raspberry-pi/how-to-setup-video-streaming-server.html)[setup-video-streaming-server.html.](http://videos.cctvcamerapros.com/raspberry-pi/how-to-setup-video-streaming-server.html) It's based on using Python to generate a webpage that contains your streaming video. There's a similar page here [http://withr.me/set-rpi](http://withr.me/set-rpi-video-streaming-server/)[video-streaming-server/](http://withr.me/set-rpi-video-streaming-server/) and sometimes reading a few of these can really help to understand what to do.**

**It worked a treat. It's based largely on some original work here: [http://blog.miguelgrinberg.com/post/video-streaming-with-flask.](http://blog.miguelgrinberg.com/post/video-streaming-with-flask) You may like to read that and explore further.** 

**7. Automating start-up of streaming**

**To put the Pi somewhere that you'd like to film, you need to disconnect the TV, keyboard and mouse, so the Pi needs to fire up streaming automatically when it boots. I learned how to make that happen here: [http://www.instructables.com/id/Raspberry-Pi-](http://www.instructables.com/id/Raspberry-Pi-Launch-Python-script-on-startup/)[Launch-Python-script-on-startup/](http://www.instructables.com/id/Raspberry-Pi-Launch-Python-script-on-startup/)**

**8. Seeing video inside your network, on any device You'll need to know the internal IP address of your Pi. You can find that out by following this: [https://learn.adafruit.com/adafruits-raspberry-pi-lesson-3-network](https://learn.adafruit.com/adafruits-raspberry-pi-lesson-3-network-setup/finding-your-pis-ip-address)[setup/finding-your-pis-ip-address](https://learn.adafruit.com/adafruits-raspberry-pi-lesson-3-network-setup/finding-your-pis-ip-address)**

**Then browse on your device to the IP of the Pi.**

**When all that works, move the Pi to somewhere there's something interesting to see.**

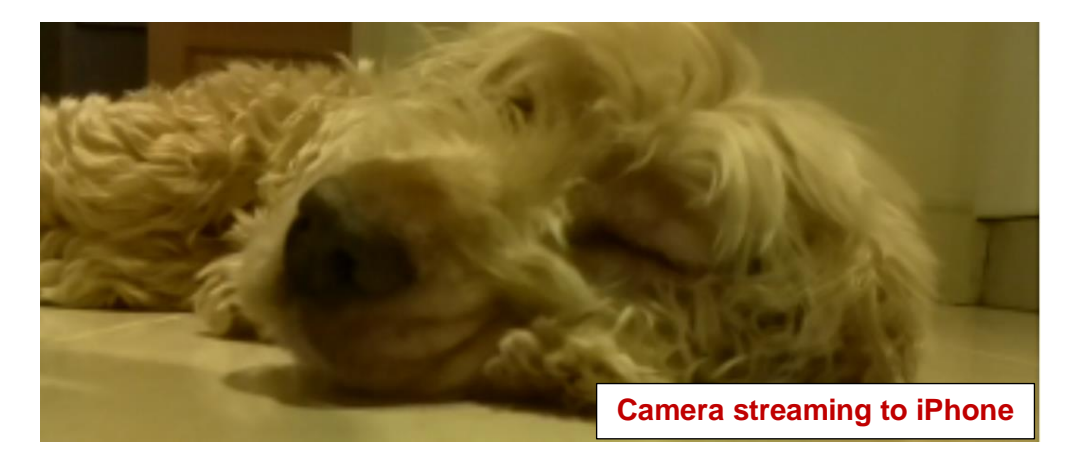

**9. Seeing video from outside – one option is to 'port forward' - that's what I did The link above explains what port forwarding is – here it is again: [http://videos.cctvcamerapros.com/raspberry-pi/how-to-setup-video-streaming](http://videos.cctvcamerapros.com/raspberry-pi/how-to-setup-video-streaming-server.html)[server.html.](http://videos.cctvcamerapros.com/raspberry-pi/how-to-setup-video-streaming-server.html) You need to log in to your router to set it up. There are lots of sites with tips on how to do this. One is [http://portforward.com/.](http://portforward.com/)** 

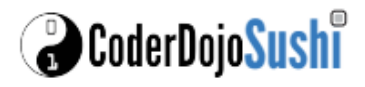